# *Release Notes*

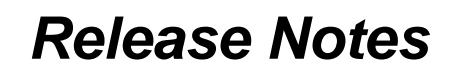

*eBLVD Host, Client, and Setup Software Update*

### *Version Number 6.1*

*Release Date:* February 23, 2007

#### **Summary of Enhancements**

- Phase 1 support for Microsoft (See Mindows Vista (see below)
- New "Uninstall" menu option from the eBLVD System Tray menu
- "Uninstall" causes the host to be removed from your online Host List
- Improved performance by managing screen updates via "Bandwidth Settings" in eBLVD Options (Advanced tab). Setting to "DSL/Cable" now disables *Cleartype, Window Dragging,* and *Animation Effects*. Setting to "Modem" also removes the *Wallpaper*.

#### **Bug Fixes**

- Following certain keystroke combinations, the Host would cause the "Windows" and other function keys to "stick", causing commands to be executed instead of text
- Fixed Internet Explorer 7 bug in the Setup program for detecting whether the host connected to the Internet via a Proxy Server

#### **How to Update**

To update the eBLVD Host software, click on the eBLVD icon in the system tray and select 'Check for Host Updates". An update wizard will open. Follow the prompts to update the Host software.

## **Notes by Service Type Regarding A. Windows Vistal**

#### **Remote Desktop (Installed by Administrator) and Support Center Users:**

- The host now disables User Account Control (UAC) prompting once the client connects. UAC is then turned back on once the client disconnects. For more information about UAC, see the following whitepaper from Microsoft: <http://technet.microsoft.com/en-us/windowsvista/aa906021.aspx>. *NOTE: The last "Start" option in eBLVD Options (running as a Service) is always disabled in MS-Vista. For unattended remote desktop access on MS-Vista, remember to leave the PC unlocked. (This will be enhanced in an upcoming release.)*
- o **Online Meetings Users: Installed by Administrator only.** The host now disables ClearType once a client connects, similar to the way disabling UAC works. Vista and IE7 enable ClearType by default. This increases performance while reducing screen artifacts. *Note: the change only takes effect on browsers opened after ClearType is turned off. All browsers open before the setting is disabled will still be using ClearType*.

Please contact us at <https://www.eblvd.com/contact.aspx> with questions or comments.